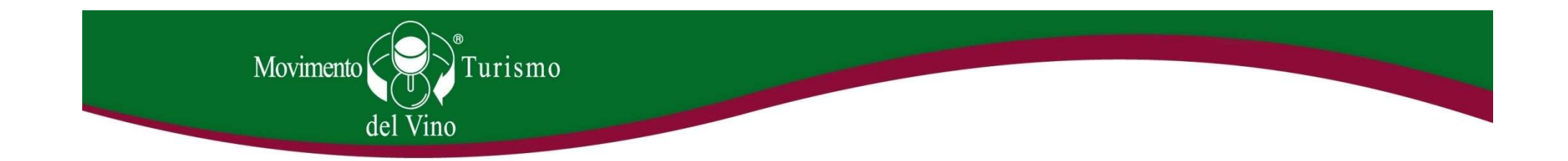

# Come usare il sito MTV Italia

### (doc per cantine associate)

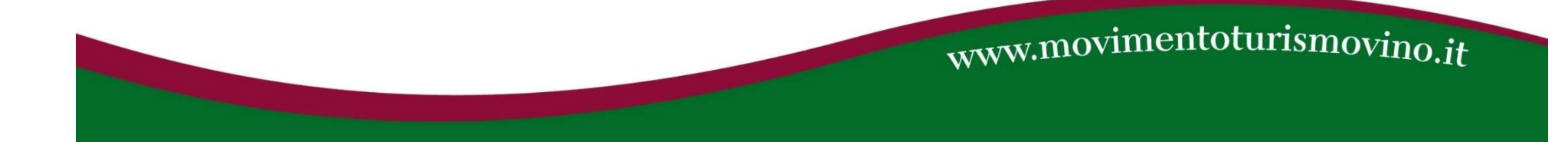

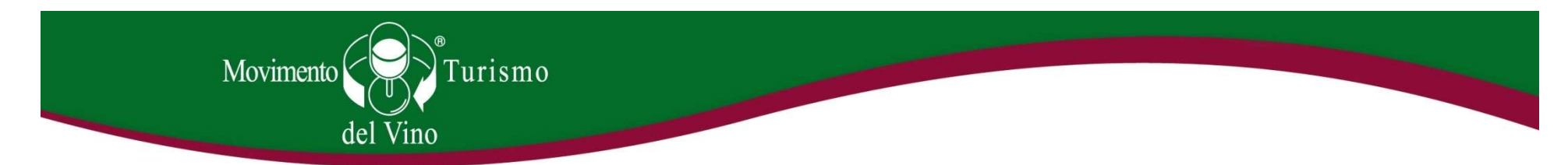

### La scheda cantina sul sito MTV Italia

• Ogni cantina associata ha una propria scheda cantina sul sito www.movimentoturismovino.it . La scheda cantina è trovabile cliccando sulla voce "Cantine" del menù in homepage (http://www.movimentoturismovino.it/it/cantine/ ) e selezionando poi la regione di appartenenza, oppure cercando direttamente il nome dell'azienda nella finestra di ricerca in alto a destra in homepage.

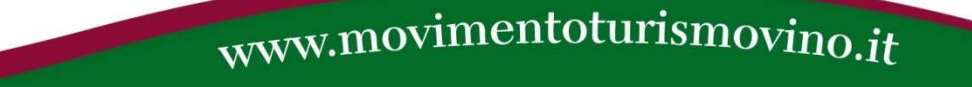

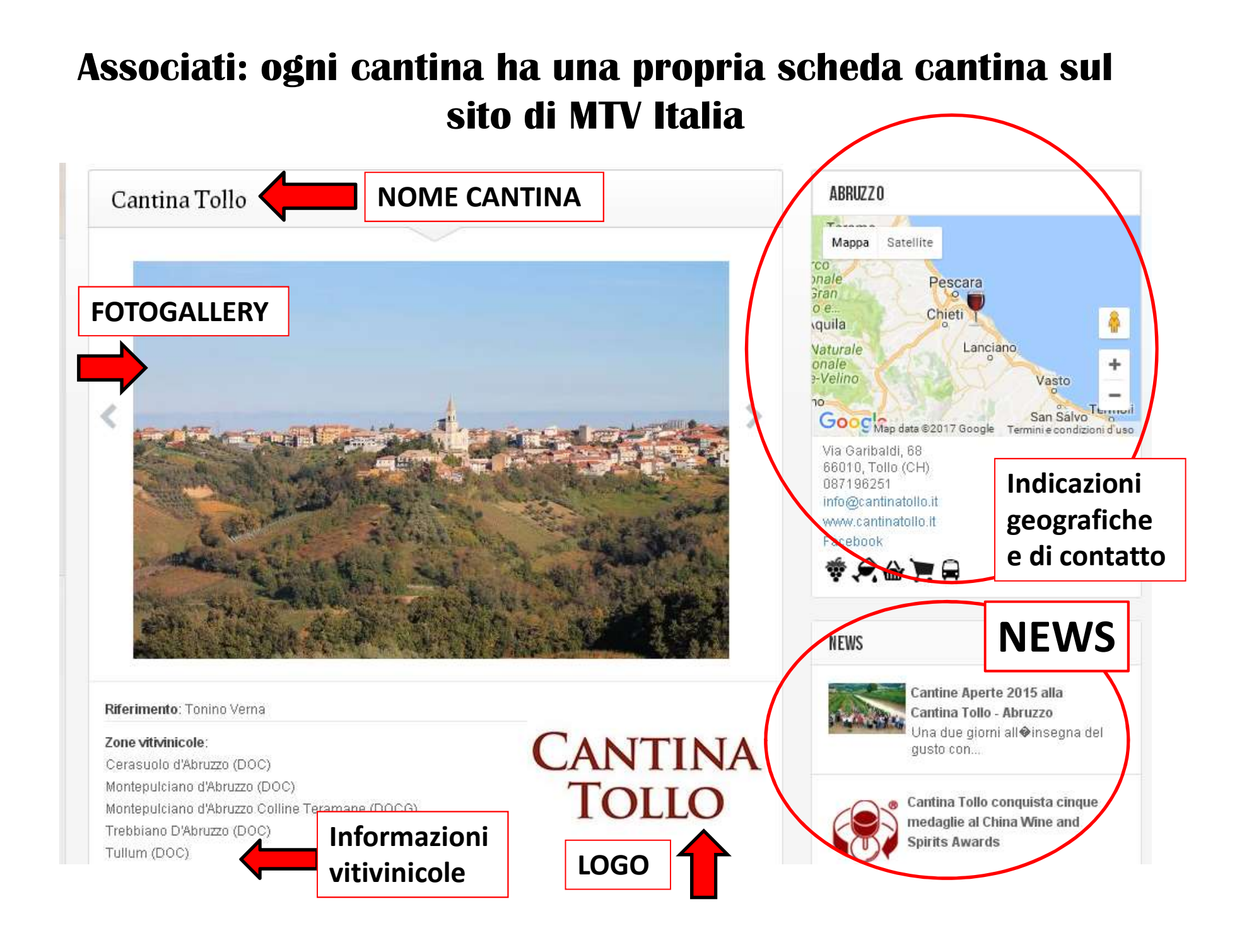

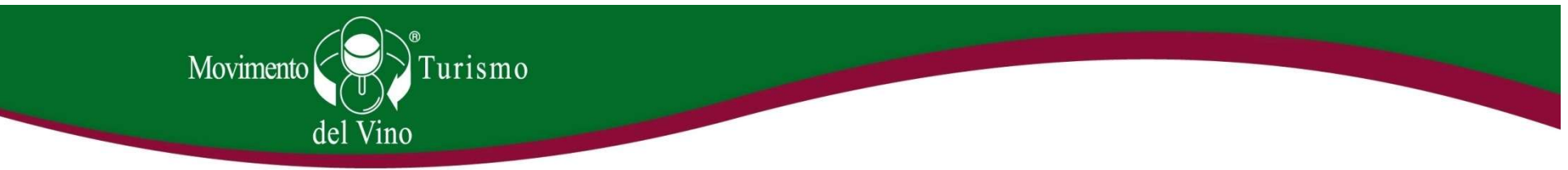

# All'interno della scheda cantina l'enonauta avrà accesso a varie info:

- Nome cantina
- Mappa con indicazioni geografiche e di contatto
- Sito web e social network
- Immagini della cantina o video
- Informazioni vitivinicole (zone vitivinicole, vitigni, ettari vitati, etichette)
- Informazioni stradali (come arrivare)
- Descrizione
- Nome cantina<br>• Sito web e social network<br>• Sito web e social network<br>• Immagini della cantina o video<br>• Informazioni vitivinicole (zone vitivinicole, vitigni, ettari vitati, etichette)<br>• Informazioni stradali (come arriv
- News dalla cantina

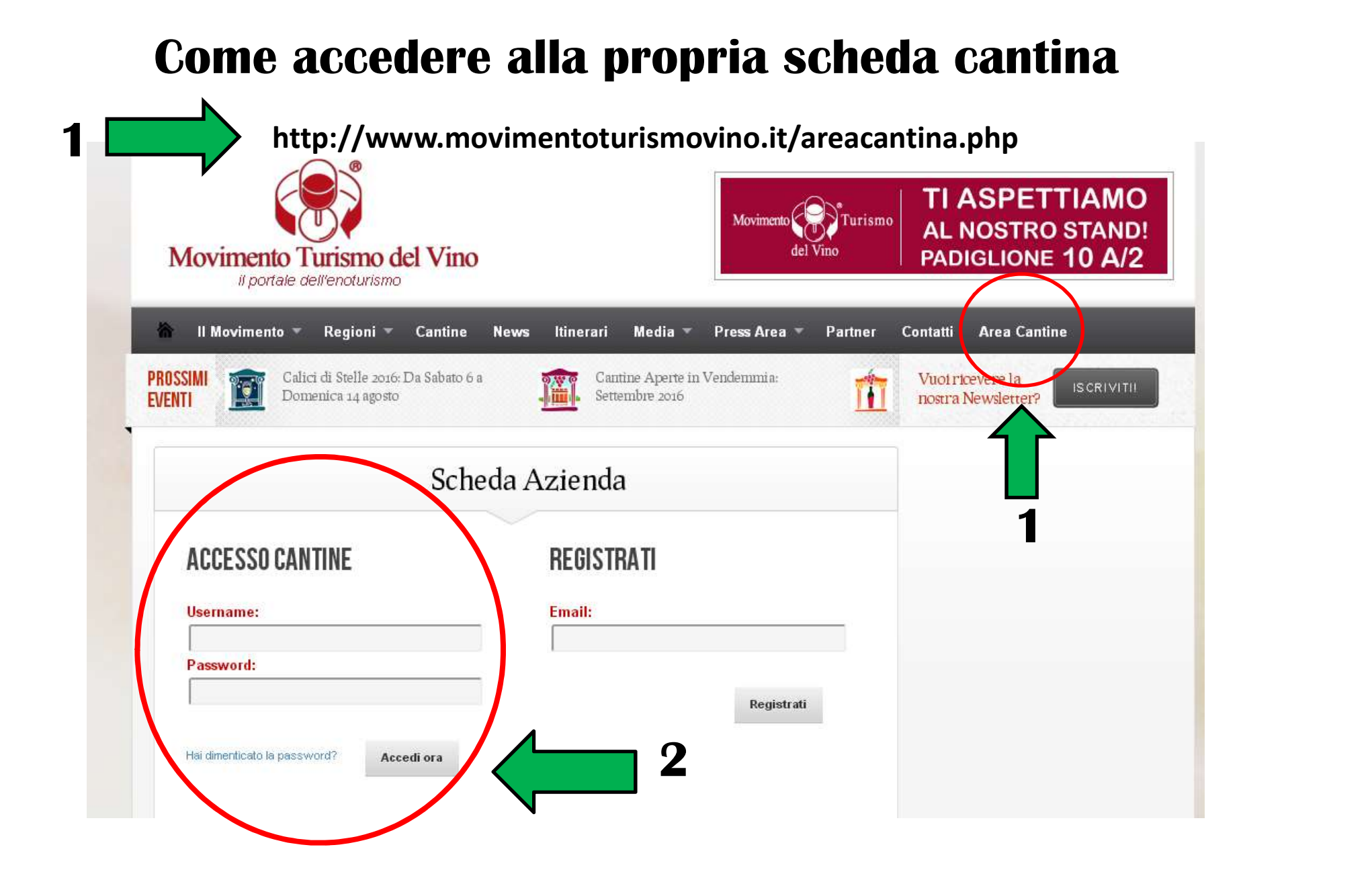

# Movimento del Vino<br>
1. Cliccare sulla voce "Area Cantine" nel menù del sito<br>
1. Cliccare sulla voce "Area Cantine" nel menù del sito<br>
1. Cliccare sulla voce "Area Cantine" nel menù del sito<br>
2. Inserire Heername e Persuard Experimento del Vino<br>
2. Inserie accedere alla propria scheda cantina<br>
2. Inserire Username e Password sotto la dicitura "Accesso Cantine";<br>
2. Inserire Username e Password sotto la dicitura "Accesso Cantine";<br>
2. Inserire

### Come accedere alla propria scheda cantina

- www.movimentoturismovino.it (ultima voce in alto a destra);
- 
- Movimento del Vino<br> **Come accedere alla propria scheda cantina**<br>
1. Cliccare sulla voce "Area Cantine" nel menù del sito<br>
<u>www.movimentoturismovino.it</u> (ultima voce in alto a destra);<br>
2. Inserire Username e Password sotto credenziali di accesso, ovvero uno username (costituito da un indirizzo e-mail) e una password. Qualora fossero andati persi potete scrivere a comunicazione@movimentoturismovino.it e provvederemo a rinviarli all'indirizzo mail che voi preferite o a quello precedentemente registrato.

### L'interno della propria area cantina

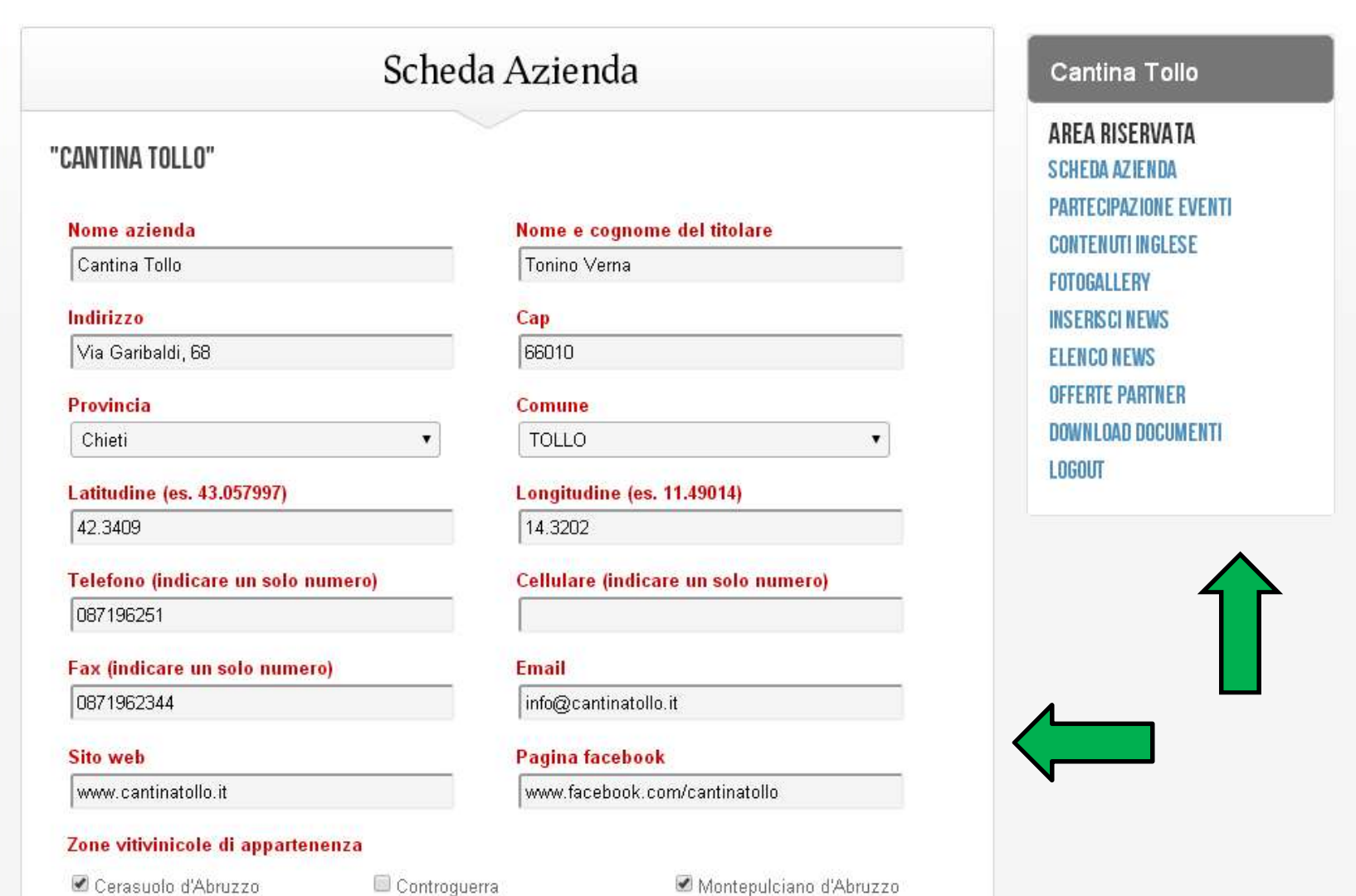

### L'interno della propria area cantina

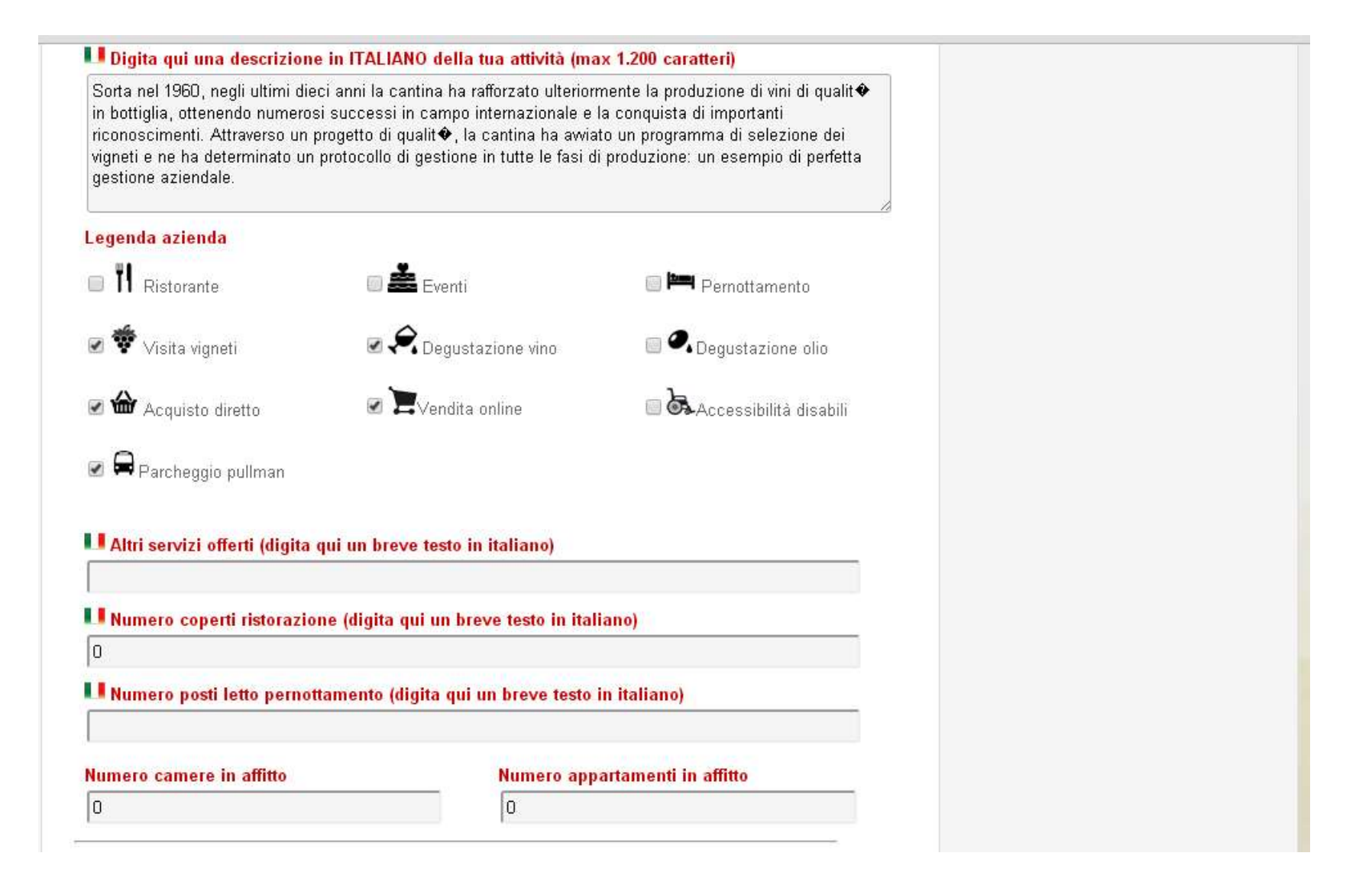

### L'interno della propria area cantina

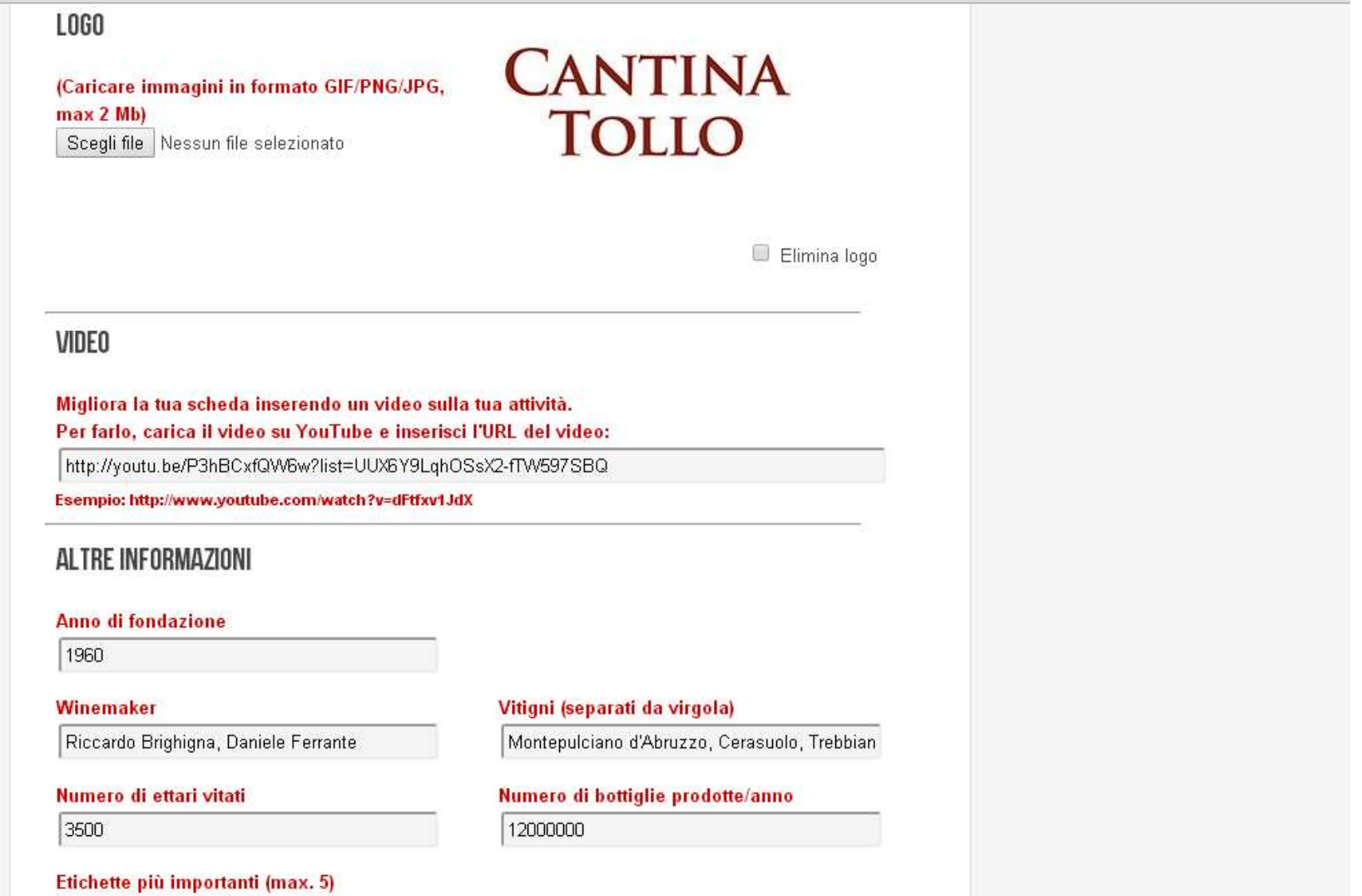

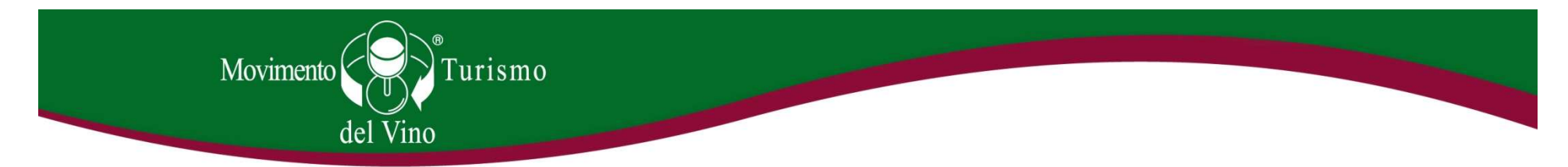

# Come muoversi all'interno della propria area cantina

- Una volta entrati all'interno della propria area cantina è possibile inserire/aggiornare/modificare i propri dati in maniera del tutto autonoma;
- Come specificato in precedenza le informazioni caricabili sono di vario genere: geografiche, vitivinicole, è possibile caricare il proprio logo, segnalare i servizi offerti, linkare un video youtube, segnalare i punti di interesse del territorio (musei, monumenti, outlet, feste ecc) e anche collegare la propria pagina su un sito di booking online.

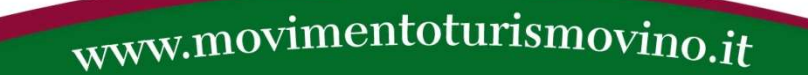

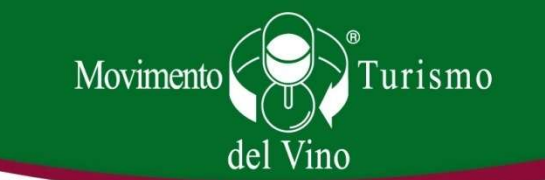

### Il menù sulla destra: i plus dell'area cantina

• All'interno della propria area cantina, ciascuna azienda troverà sulla destra (o sul fondo se si accede da mobile) un menù composto da più voci. Tale menù consente di usufruire di una serie di PLUS che permettono alla cantina di sfruttare al massimo la propria presenza sul sito MTV Italia.

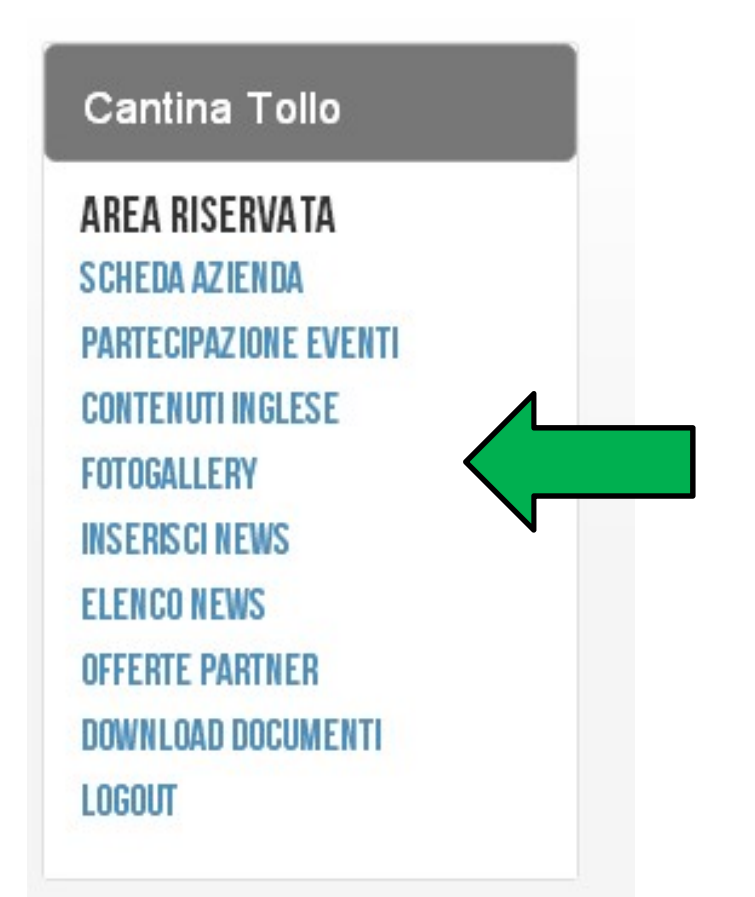

# Partecipazione eventi

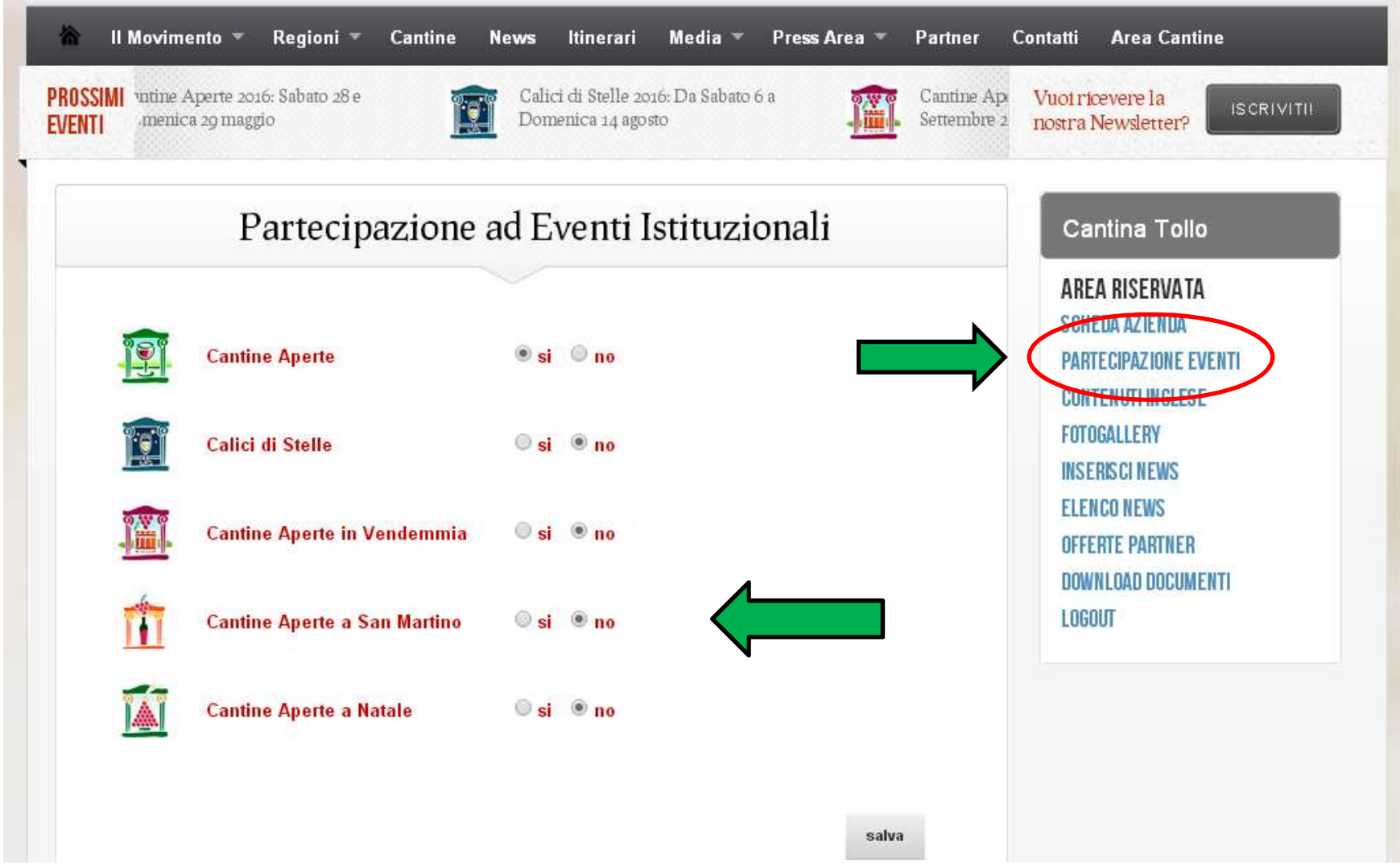

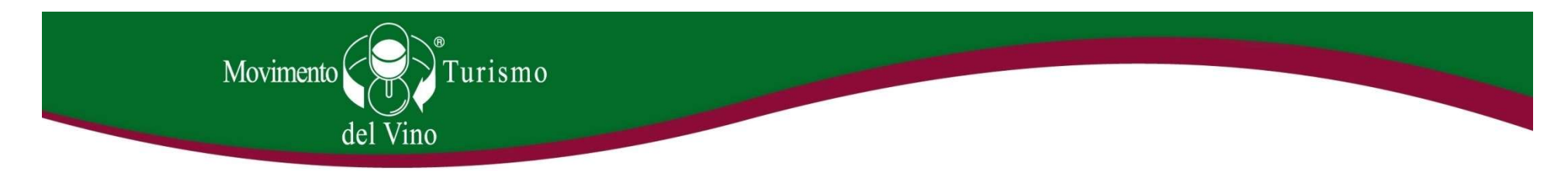

# Partecipazione eventi

• Nella sezione "Partecipazione eventi" è possibile indicare la propria partecipazione agli eventi istituzionali del MTV Italia (vedi slide precedente). Una volta indicato "sì" la vostra cantina comparirà automaticamente all'interno dell'elenco "Scopri le cantine partecipanti" presente in tutte le pagine dedicate agli eventi MTV (vedi slide successiva).

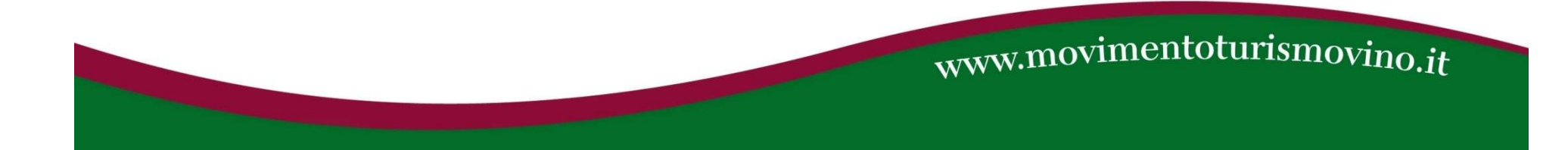

### Partecipazione eventi > Pagina Evento

### Pagina evento Cantine Aperte: http://www.movimentoturismovino.it/it/eventi/2/cantineaperte/

coso

Grillson

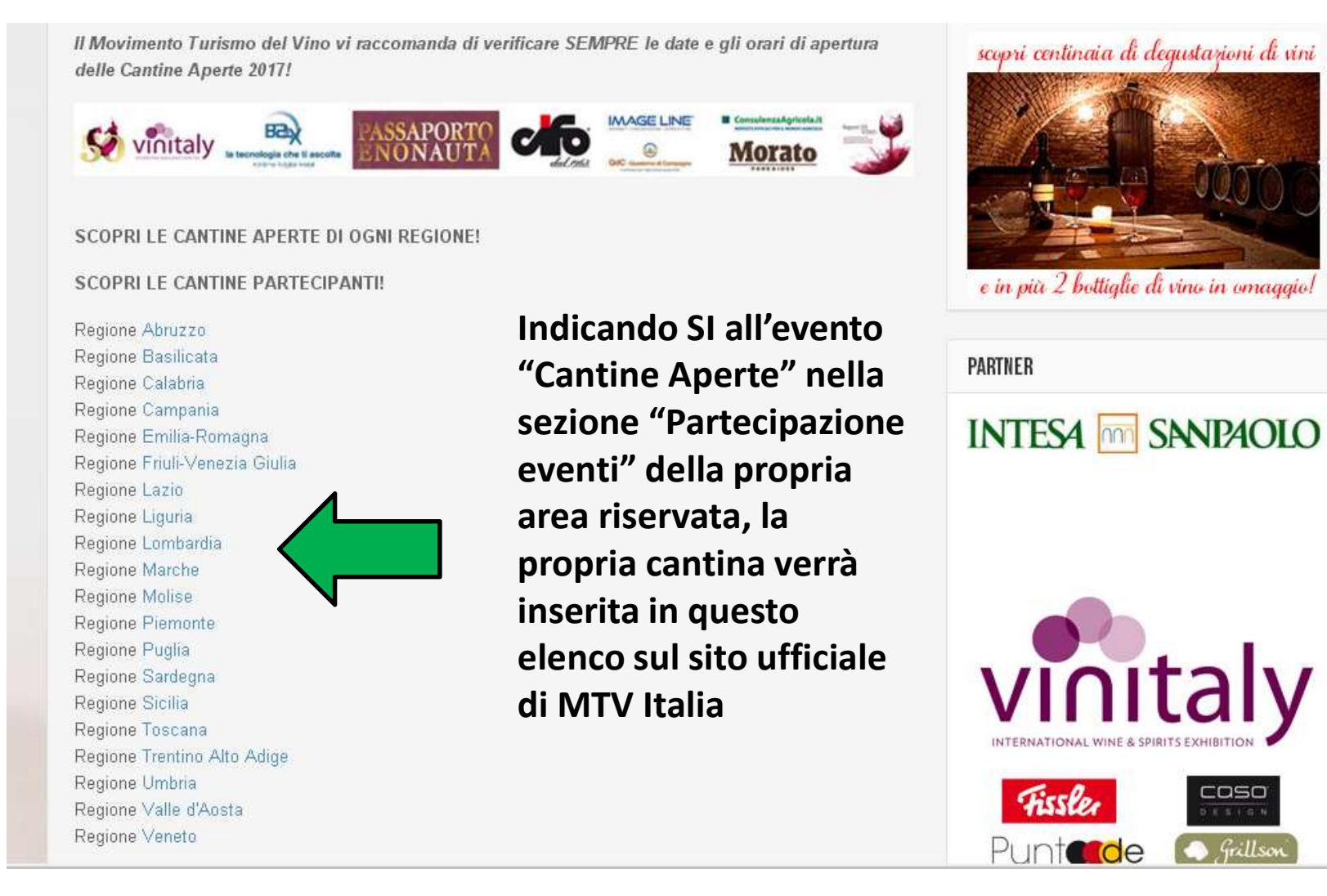

### Contenuti inglese

Possibilità di inserire i contenuti della propria scheda azienda anche in lingua inglese Permette ai turisti stranieri di avere informazioni corrette riguardo la vostra azienda.

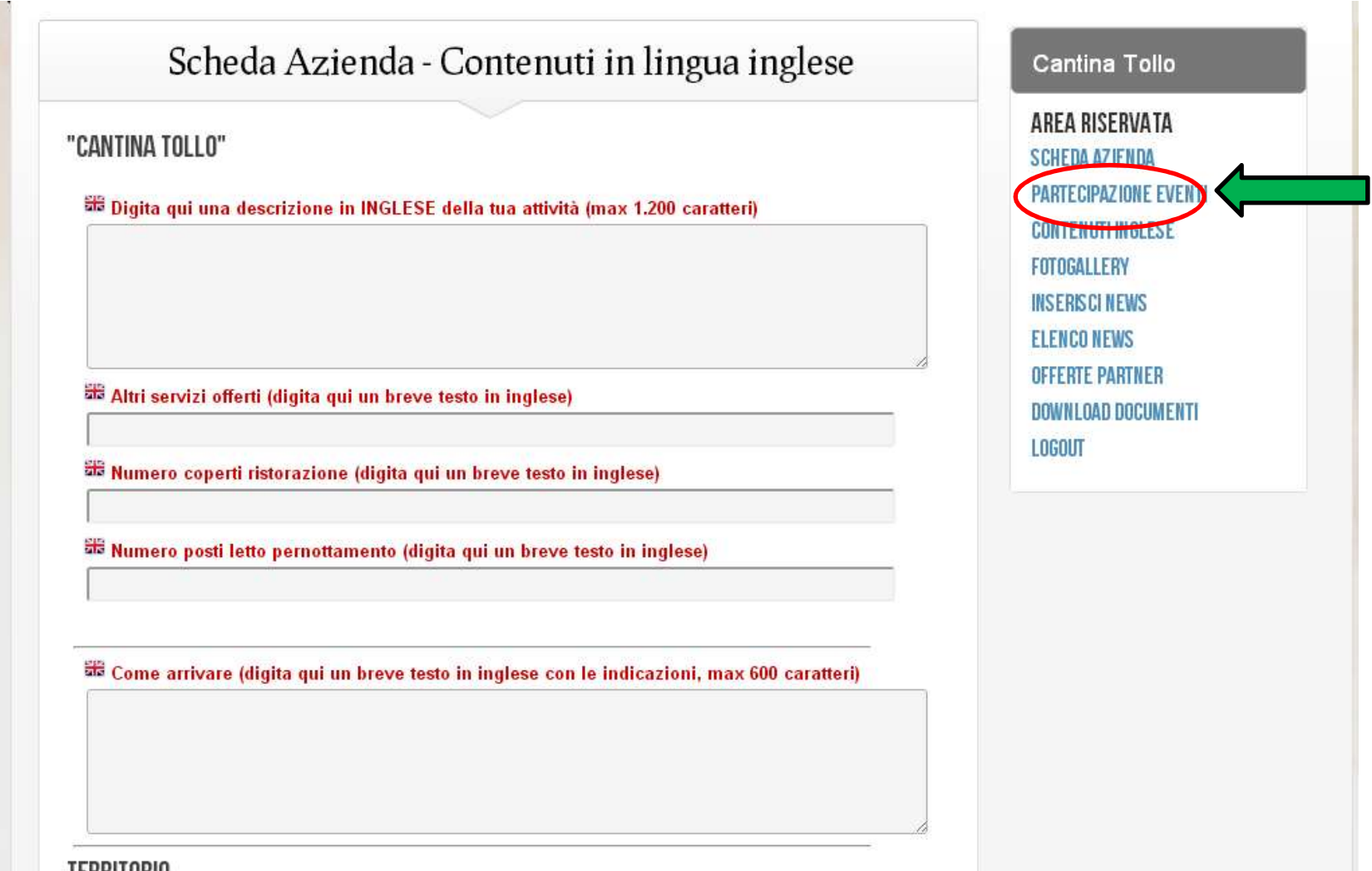

# Fotogallery

Ogni cantina può caricare nella propria area cantina alcune foto della propria azienda. Queste foto saranno poi visibili anche dagli enonauti. È importante fornire a chi visualizza la vostra scheda cantina anche dei contenuti visivi.

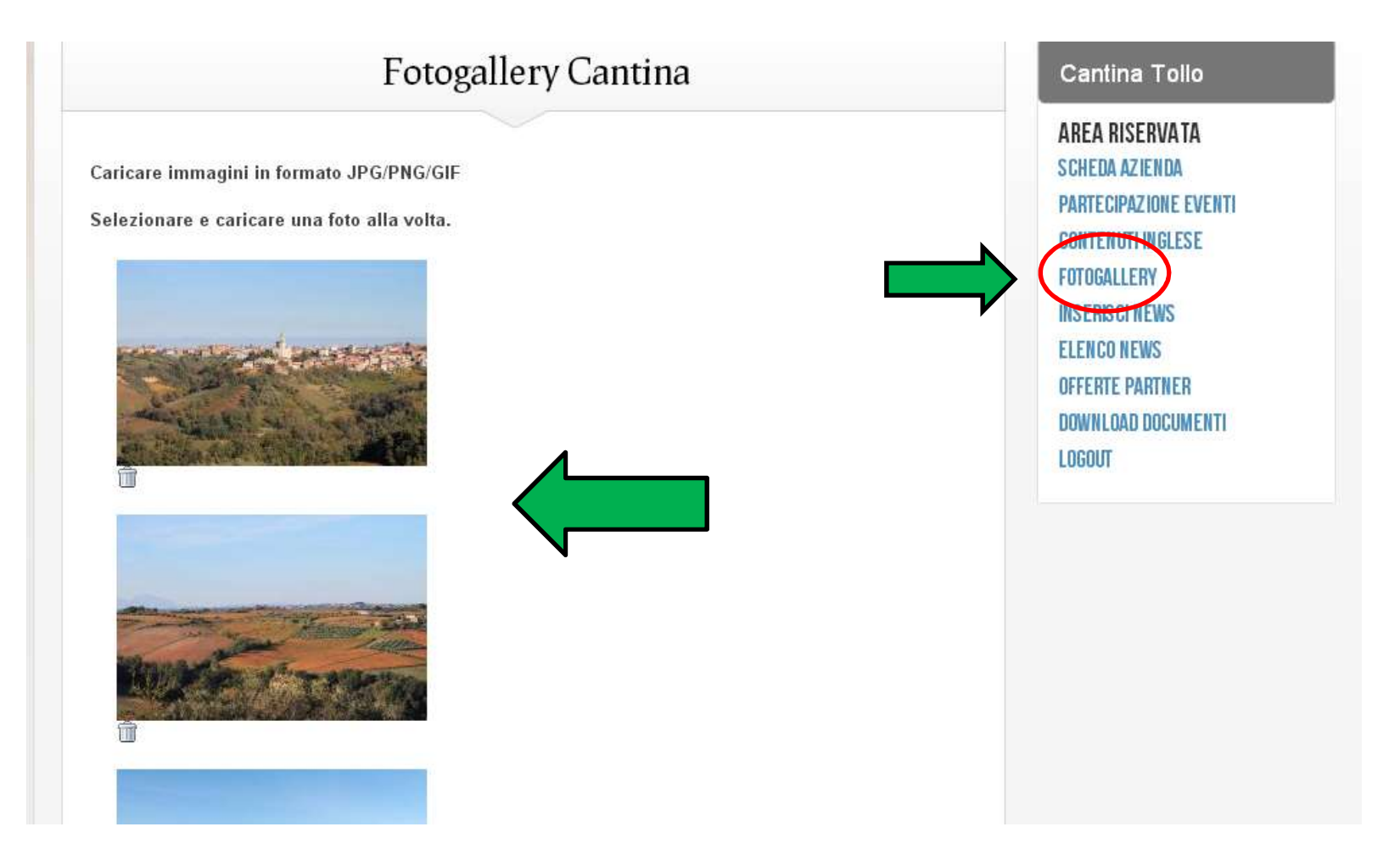

**Inserisci News – Elenco News<br>serire delle notizie sia in italiano che in inglese riguardanti la propria<br>Ile notizie inserite si trova nella voce successiva del menù.** Ogni cantina può inserire delle notizie sia in italiano che in inglese riguardanti la propria azienda. L'elenco delle notizie inserite si trova nella voce successiva del menù.

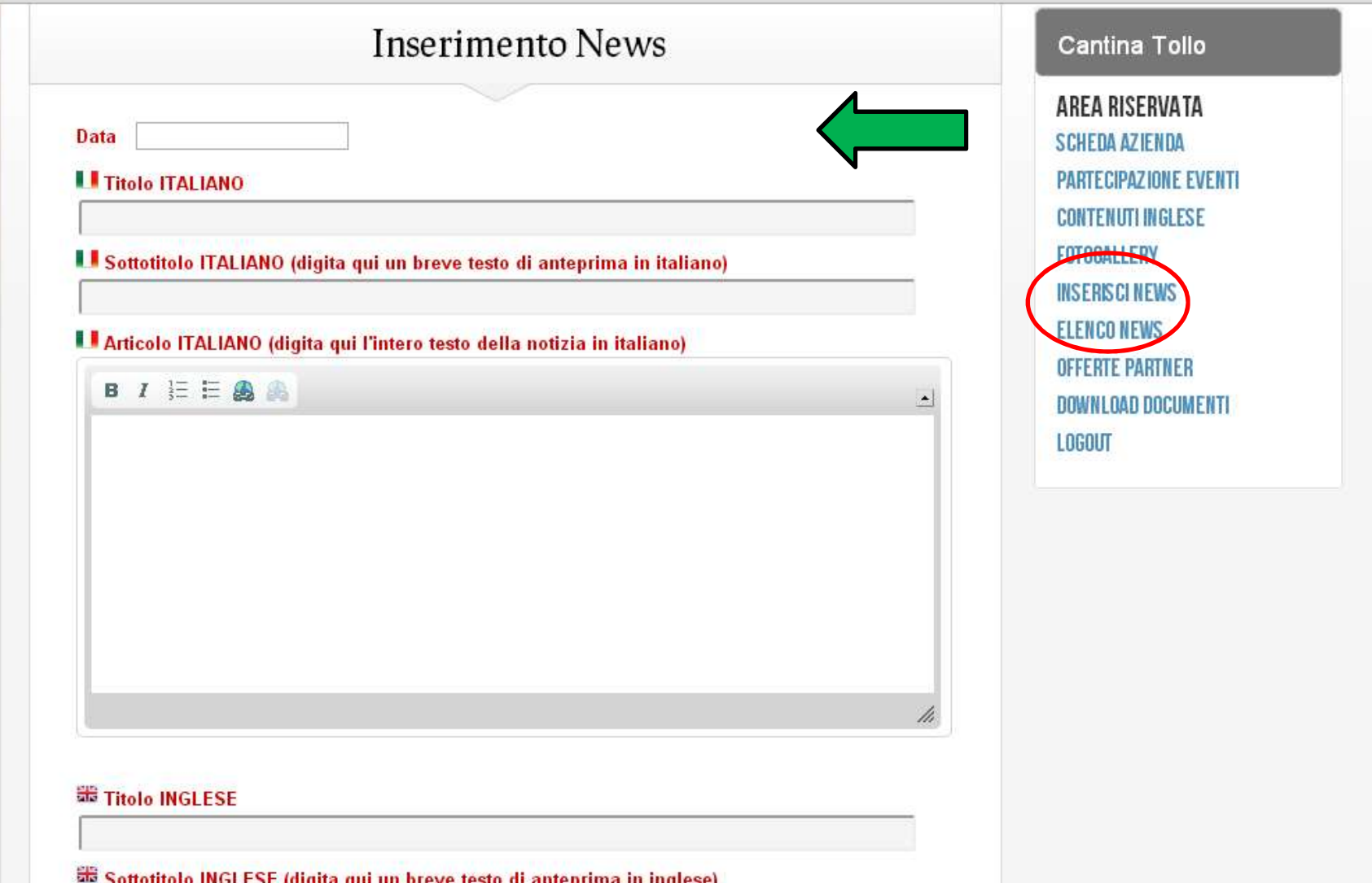

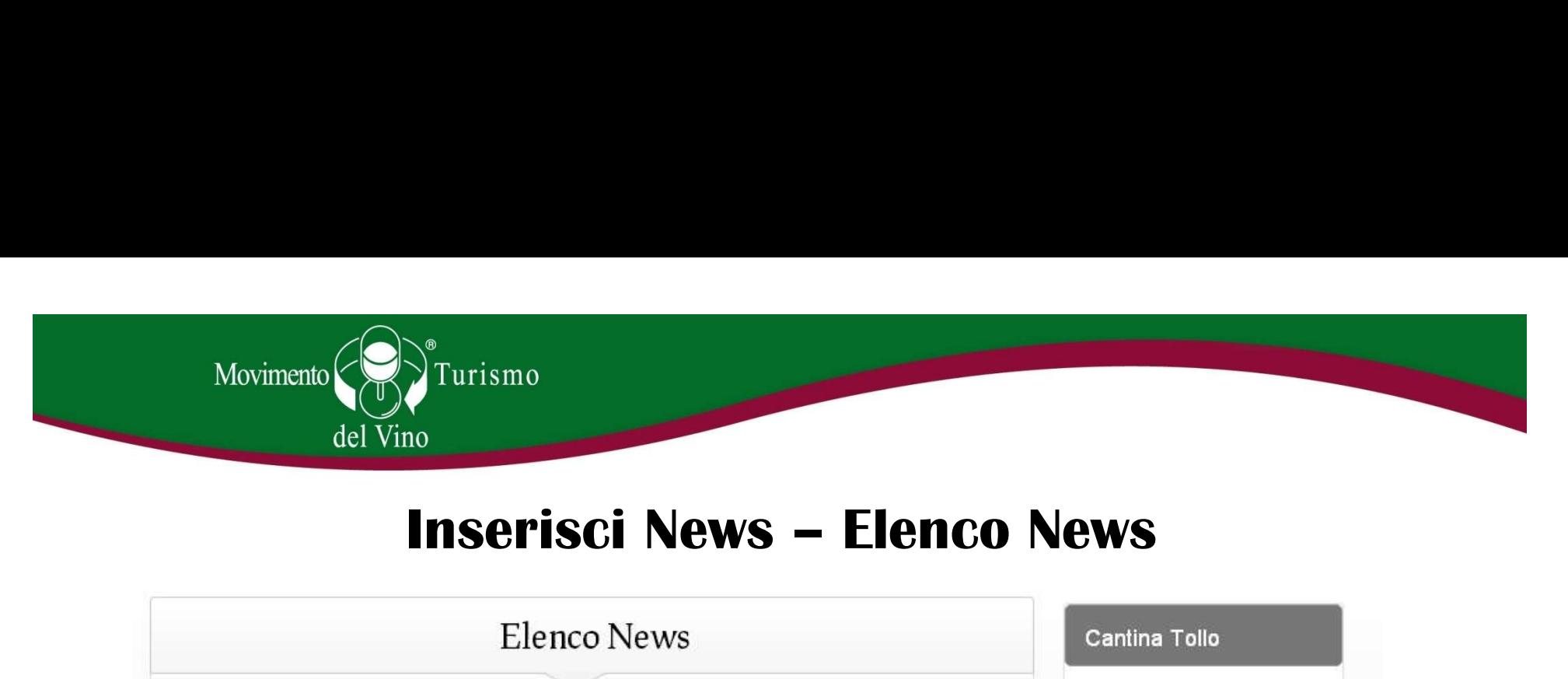

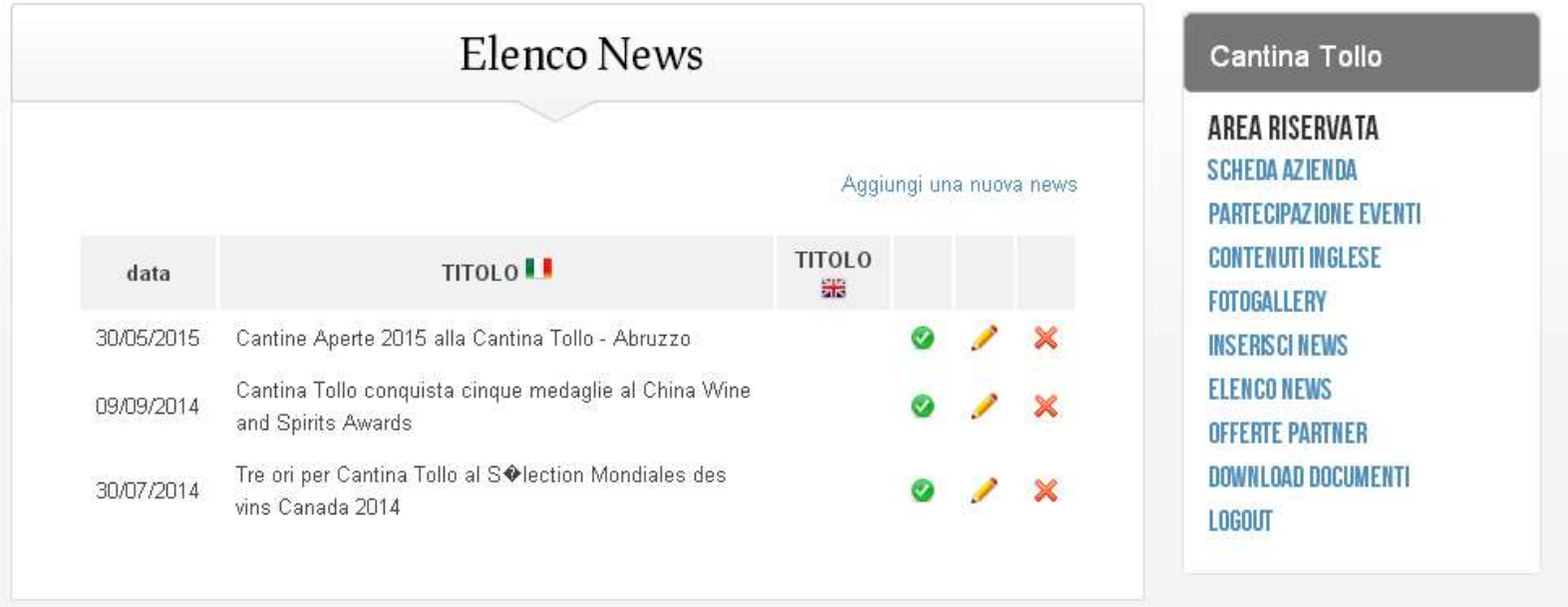

Nella sezione "Elenco News" è possibile modificare, eliminare o mettere offline (la notizia non viene eliminata, ma non è visibile sul sito) le notizie che sono state caricate dalla cantina.

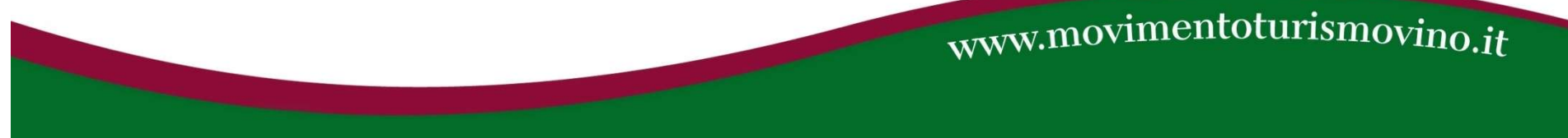

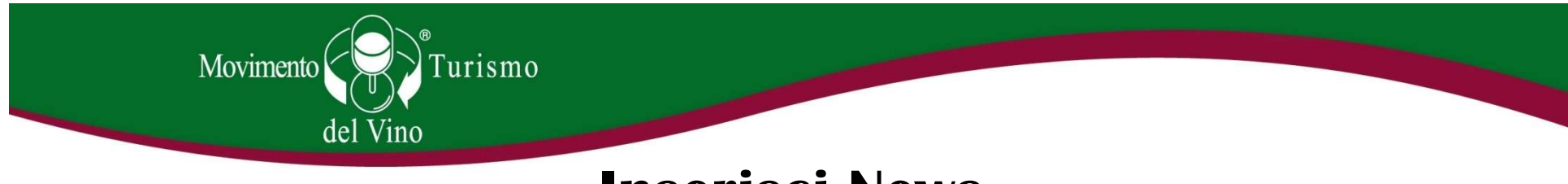

### Inserisci News

• La voce dedicata all'inserimento di notizie è particolarmente importante ai fini della comunicazione per le nostre cantine socie. Le notizie che l'azienda inserirà, infatti, compariranno in due sezioni del sito: nella vostra scheda cantina (vedi Movimento<br>
del Vino<br>
La voce dedicata <u>all'inserimento di notizie</u> è particolarmente importante ai fini<br>
della comunicazione per le nostre cantine socie. Le notizie che l'azienda inserirà,<br>
infatti, compariranno in due sez (vedi slide successiva). Il nostro sito ha una media di 4000 visualizzazioni al giorno e i nostri canali social contano 20.000 mi piace (FB) e 5000 follower (Tw). Le notizie che voi caricate sul nostro sito, quindi, hanno un potenziale di lettori molto ampio. Le notizie che possono essere caricate sono esclusivamente **di tipo** enoturistico, non commerciale, es: programmi Cantine Aperte, programmi di visite infatti, compariranno in due sezioni del sito: nella vostra scheda cantina (vedi<br>prima slide), ma anche nella sezione "News" – "Ultime notizoe dalle cantine"<br>(vedi slide successiva). Il nostro sito ha una media di 4000 vis

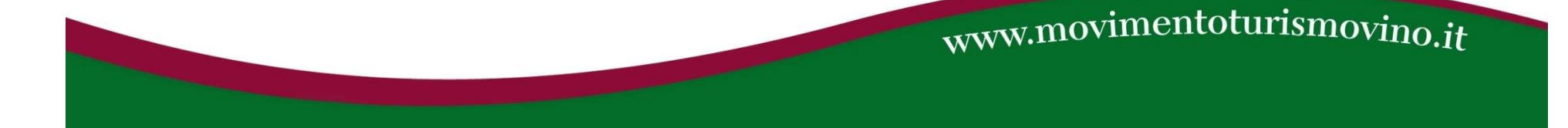

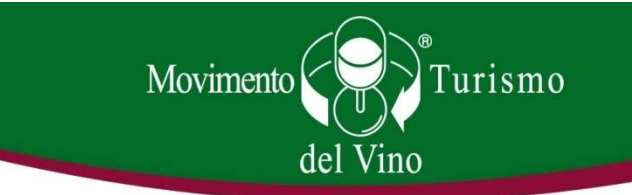

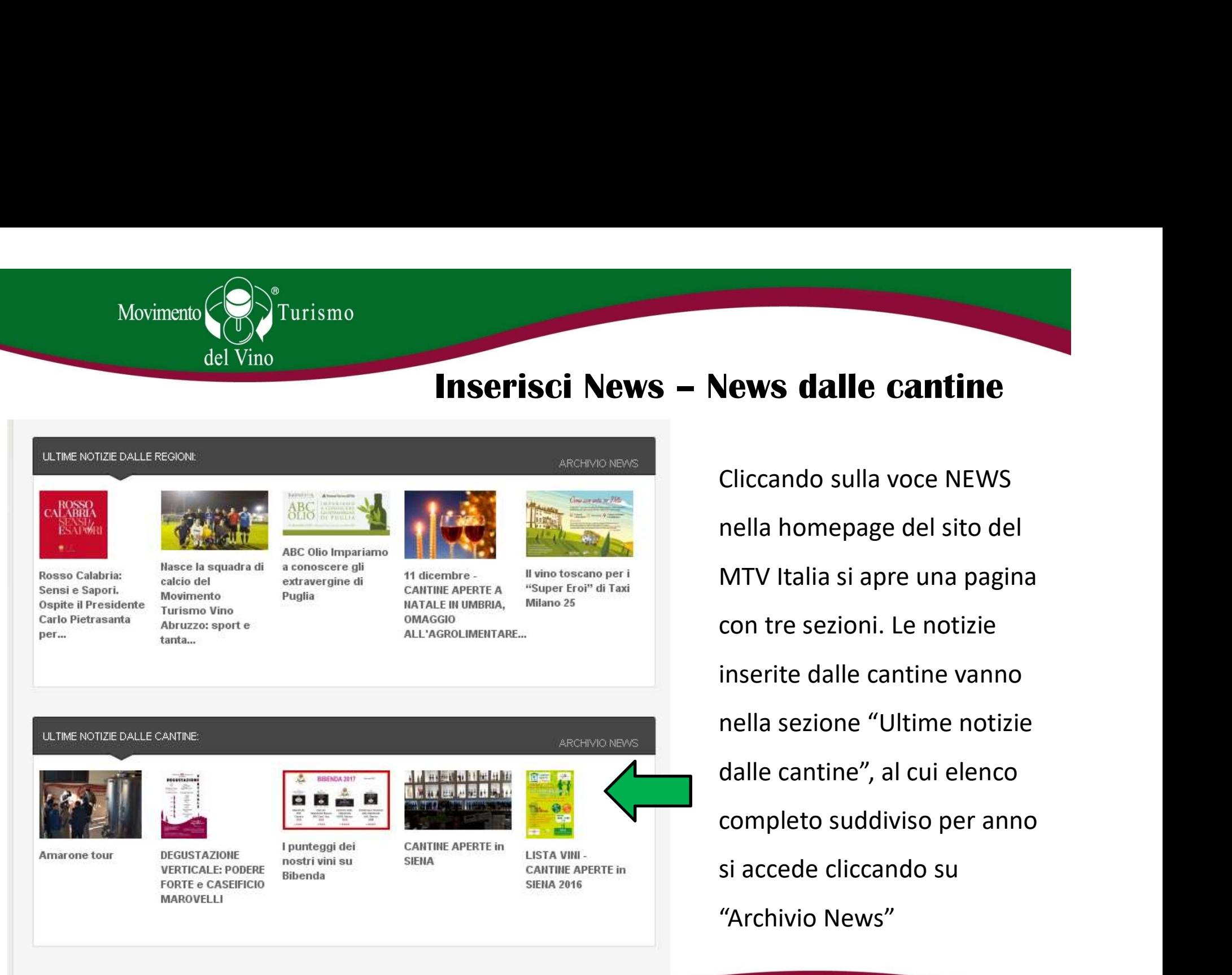

Cliccando sulla voce NEWS nella homepage del sito del MTV Italia si apre una pagina con tre sezioni. Le notizie inserite dalle cantine vanno nella sezione "Ultime notizie dalle cantine", al cui elenco completo suddiviso per anno si accede cliccando su "Archivio News"

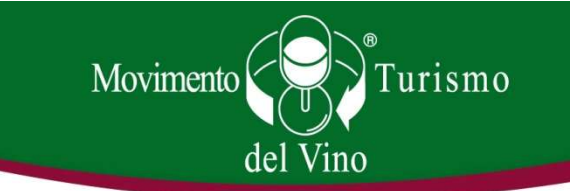

### Download documenti

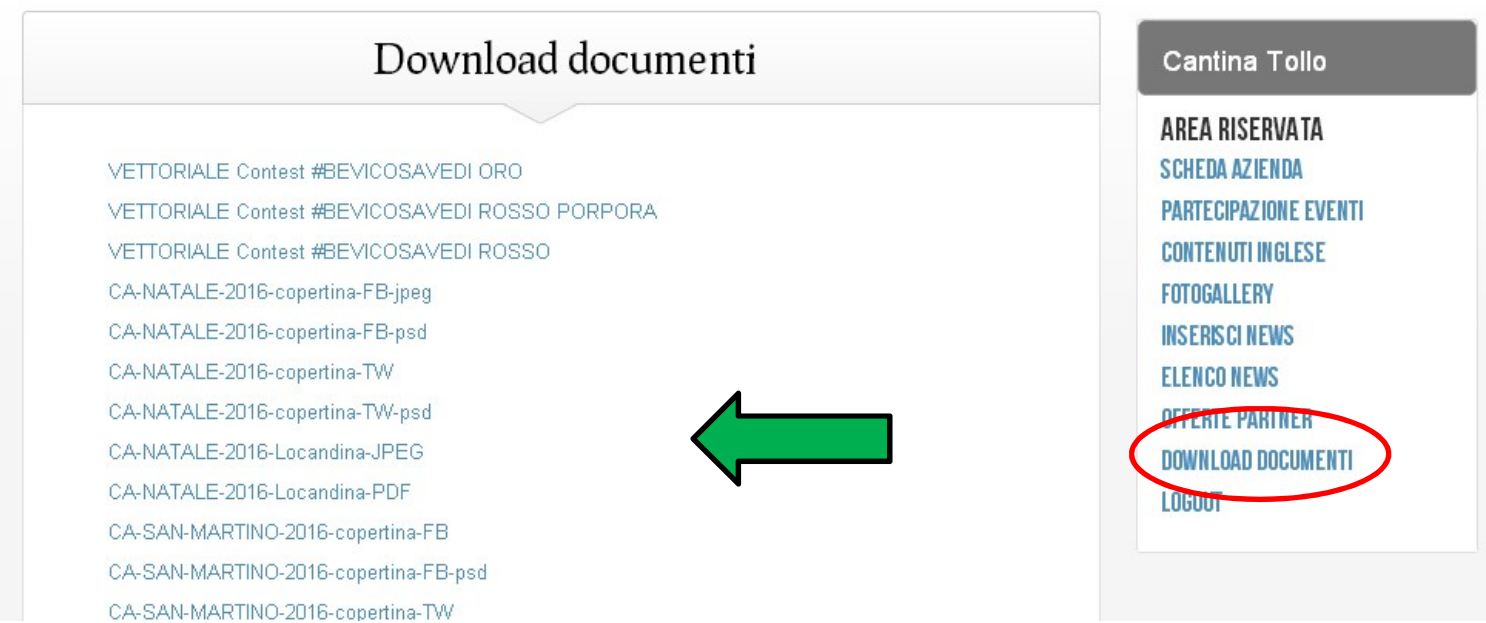

L'area download documenti è fondamentale durante gli eventi ufficiali MTV. In questa sezione, infatti, ciascuna cantina può scaricare il materiale grafico ufficiale dedicato a ciascun evento, disponibile in più formati. Usare il materiale grafico ufficiale di MTV Italia è fondamentale per un buon esito comunicativo e per non incorrere in usi scorretti del marchio.